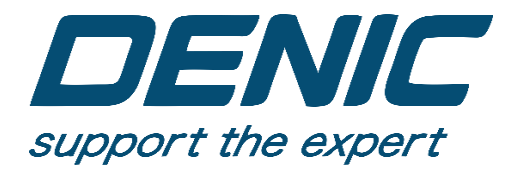

## **CÔNG TY TNHH DANH ĐẶNG**

86D, Đường số 29, P. Bình Trị Đông B, Bình Tân, Tp. HCM

[www.denic.vn](http://www.denic.vn/)

denic.selec@danhdang.vn

# **HƯỚNG DẪN SỬ DỤNG PHẦN MỀM SELCOM**

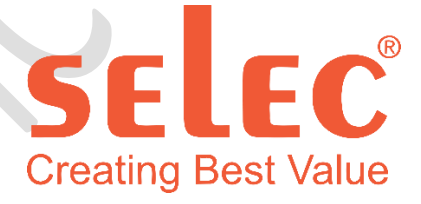

TPHCM, 06 – 2019

- ❖ Một số lưu ý trước khi sử dụng
- 1. Về hướng dẫn này phần đầu là phần khởi tạo các giá trị ban đầu khi mới bắt đầu lắp đặt hệ thống còn nếu hệ thống đã lắp đặt và cài đặt xong thì chỉ cần quan tân đến các mục được tô đỏ để lấy giá trị từ phần mềm
- 2. Về tính năng sử dụng để quản lí phần mềm: do phần mềm có thể reset thông số đồng hồ từ xa cho nên để quản lí phần mềm này chỉ dành cho các bộ phận và cá nhân liên quan và có trách nhiệm tránh tình trạng tác động đến thông số đồng hồ đang hoạt động gây ra sai lệch.
- 3. Phần mềm liên tục được cập nhật do vậy nếu phiên bản hiện hành khác với phiên bản hướng dẫn này vui lòng liên hệ vào email để được cập nhật mới nhất.
- 4. *Quan trọng:* khi máy đã bắt đầu hoạt động và lấy dữ liệu vui lòng để máy chạy liên tục không được tắt mạng cũng như tắt nguồn.

#### MỤC LỤC

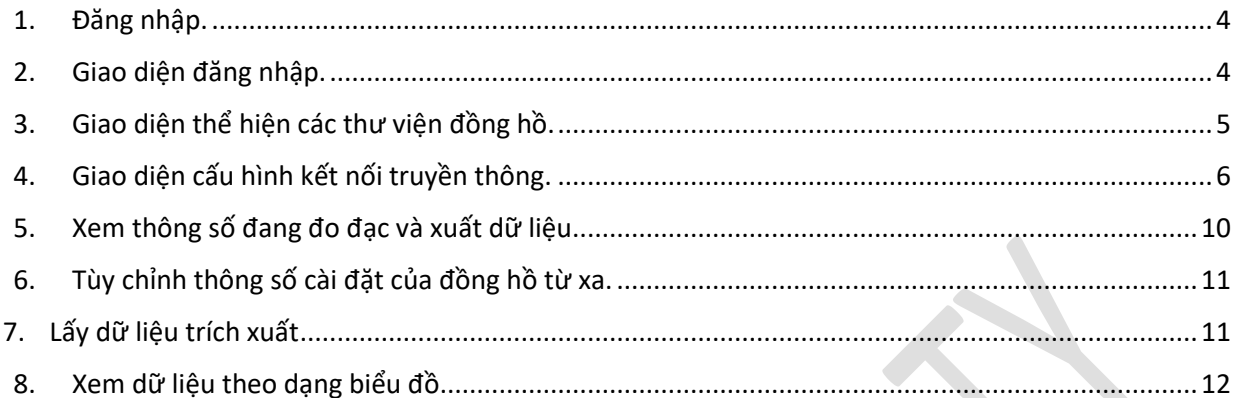

#### 1. Đăng nhập.

<span id="page-3-0"></span>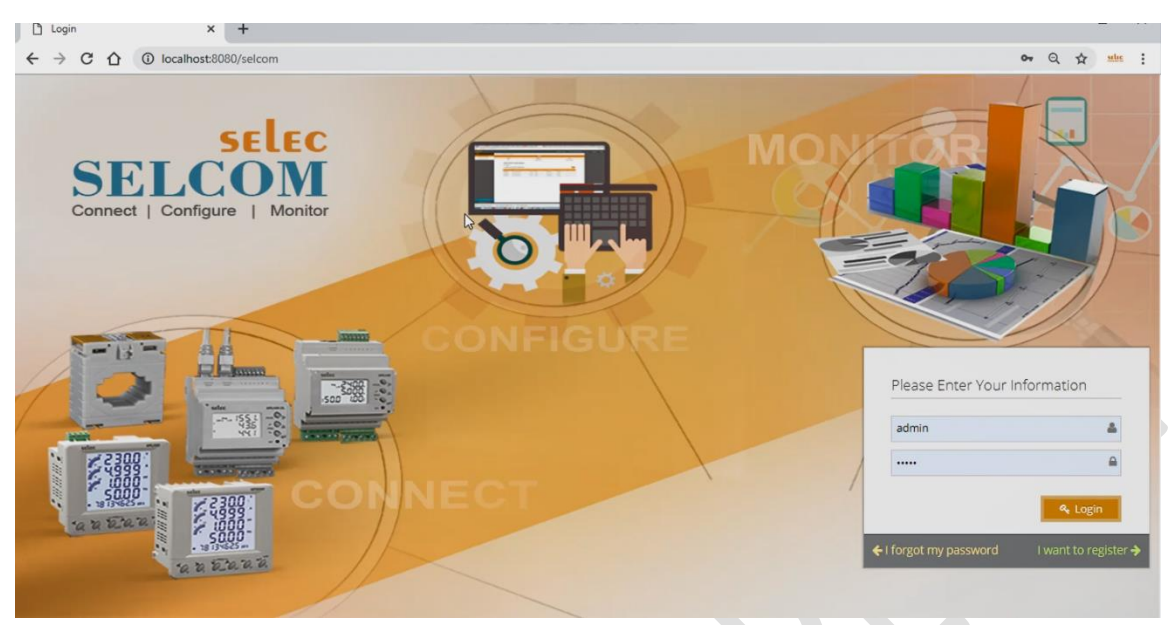

- Mở trình duyện từ máy tính đã cài phần mềm lên gõ vào địa chỉ localhost:8080/selcom

**Lưu ý: khi vừa mở máy lên vui lòng đợi máy khoảng 15 phút để máy có thể khởi động các phần chạy song song hoàn thiện rồi mới truy cập vào đường link vào.**

- Nhập mật khẩu vào password vào để login vào

#### <span id="page-3-1"></span>2. Giao diện đăng nhập.

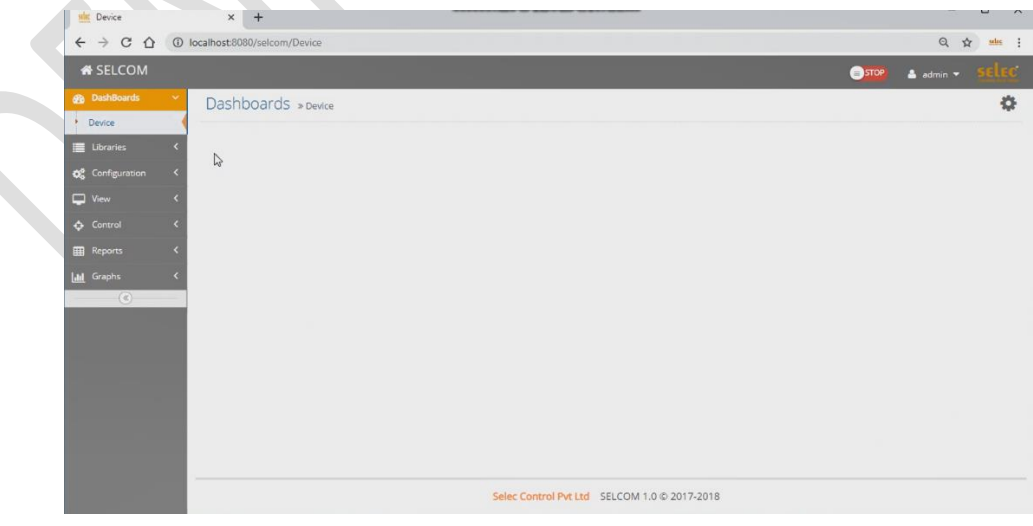

- Cột trái thể hiện toàn bộ các Panel như:
	- + Dashboard: Giao diện xem nhanh 5 thông số của một đồng hồ.
	- + Library: Tổng hợp tất cả các đồng hồ được hổ trợ trong phiên bản selcom
	- + Configuration: Cấu hình phương thức truyền dữ liệu.
	- + View: Xem toàn bộ thông số tức thời của các đồng hồ theo dạng cột
	- + Control: Điều chỉnh thông số cài đặt đồng hồ từ xa
	- + Report: Lấy thông số của đồng hồ theo dạng PDF hoặc Excel
	- + Graph: Lấy thông số của đồng hồ theo dạng biểu đồ.

#### <span id="page-4-0"></span>3. Giao diện thể hiện các thư viện đồng hồ.

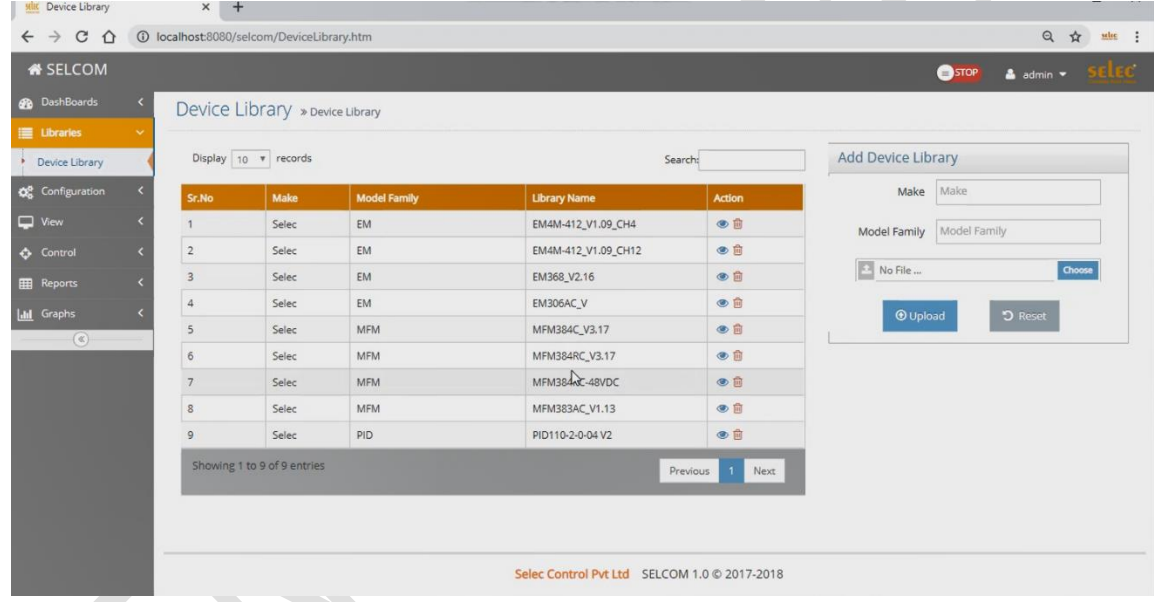

- Nếu như đồng hồ bạn đang sử dụng đã có sẵn ở đây thì bỏ qua không cần quan tâm

<span id="page-5-0"></span>4. Giao diện cấu hình kết nối truyền thông.

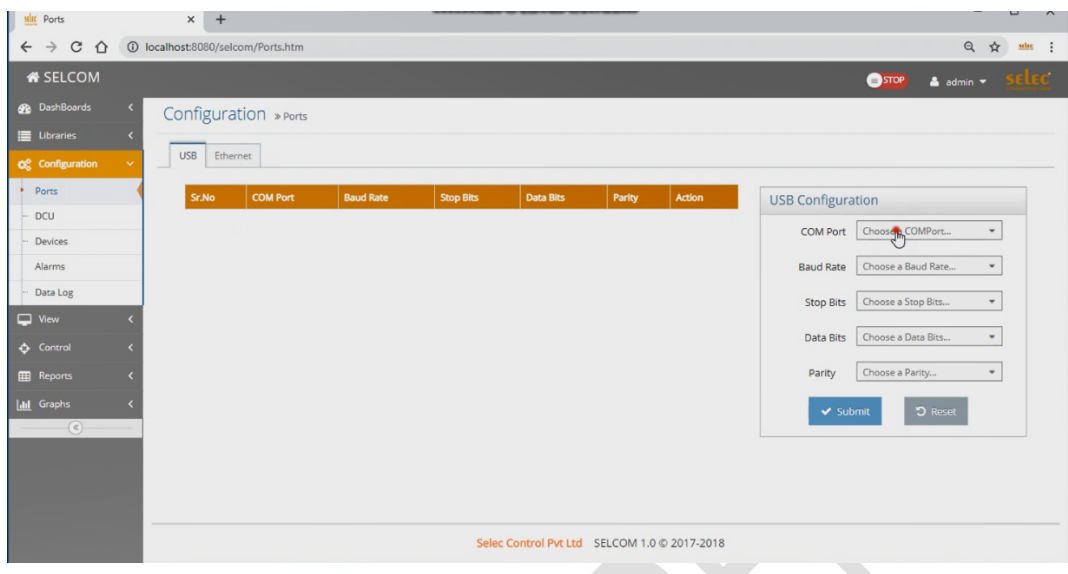

- Ở giao diện này ta chỉ cần quan tâm đến các mục sau:
	- o Ports: Đây là cổng kết nối, hiện tại các vật tư ở Việt nam chỉ hổ trợ thông qua RS485-RS232-USB nên cài đặt theo như sau:

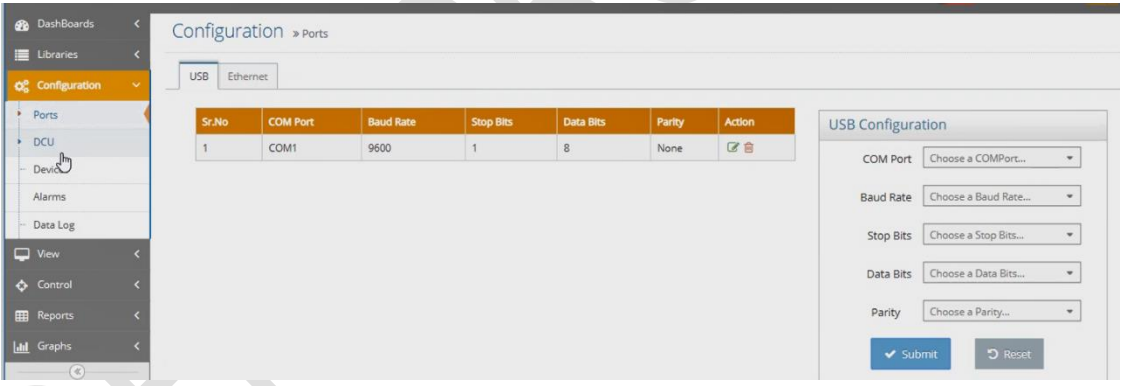

+ Com port: **Tùy thuộc vào** máy tính của bạn kết nối dây cáp nó nằm ở **cổng com** nào thì lựa chọn com đó

- + Baud Rate: nên để **9600** để dữ liệu truyền đi tối đa xa nhất
- + Stop bit: **1**
- + Data bit: **8**
- + Parity: **None**
- **Trên đây là hướng dẫn cấu hình theo đề nghị, còn nếu muốn thay đổi miễn sao cài đặt trên phần mềm và cài đặt trên đồng hồ trùng khớp sẽ truyền dữ liệu được và cũng nên lưu ý đến khoảng cách.**
- o Device:

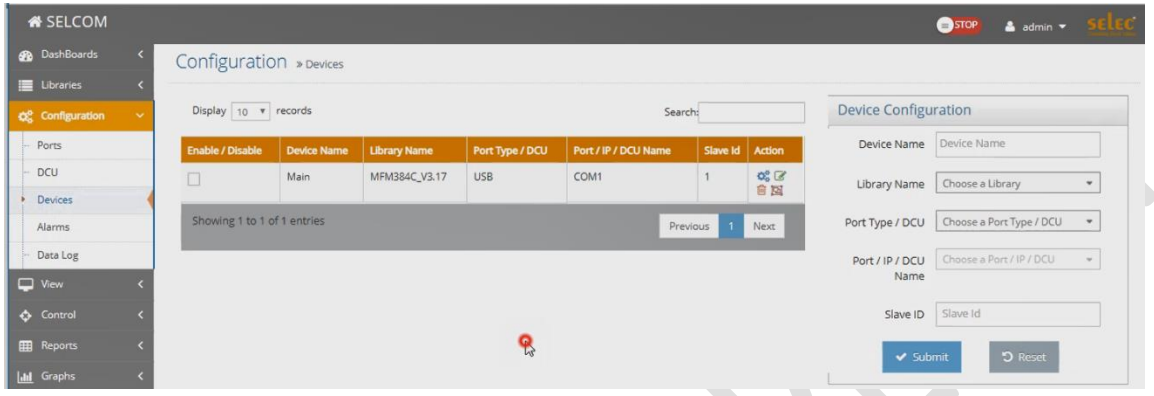

+ Device name: Đặt tên của đồng hồ ví dụ phòng khách, phòng hợp, máy bơm,…. Tùy thuộc vào vị trí lắp đặt hoặc yêu cầu của bạn

- + Library name: Chọn loại đồng hồ cài đặt
- + Port type: Là loại cổng vừa cài đặt ở phần ports ( Chọn là USB )
- + Port name: là tên của port vừa cài đặt ở phần ports
- + Slave ID: là ID của đồng hồ đang cài đặt.
	- $\Rightarrow$  Đây là bước cài để các đồng hồ và phần mềm nhận diện được nhau và lấy dữ liệu về . Các đồng hồ phân biệt nhau bằng Slave ID nên mọi người cài đặt các đồng hồ khác Slave ID để phần mềm có thể nhận diện được.

+ Sau khi Submit xong thì nhấn vào icon bánh răng để kích hoạt các thông số muốn lấy về

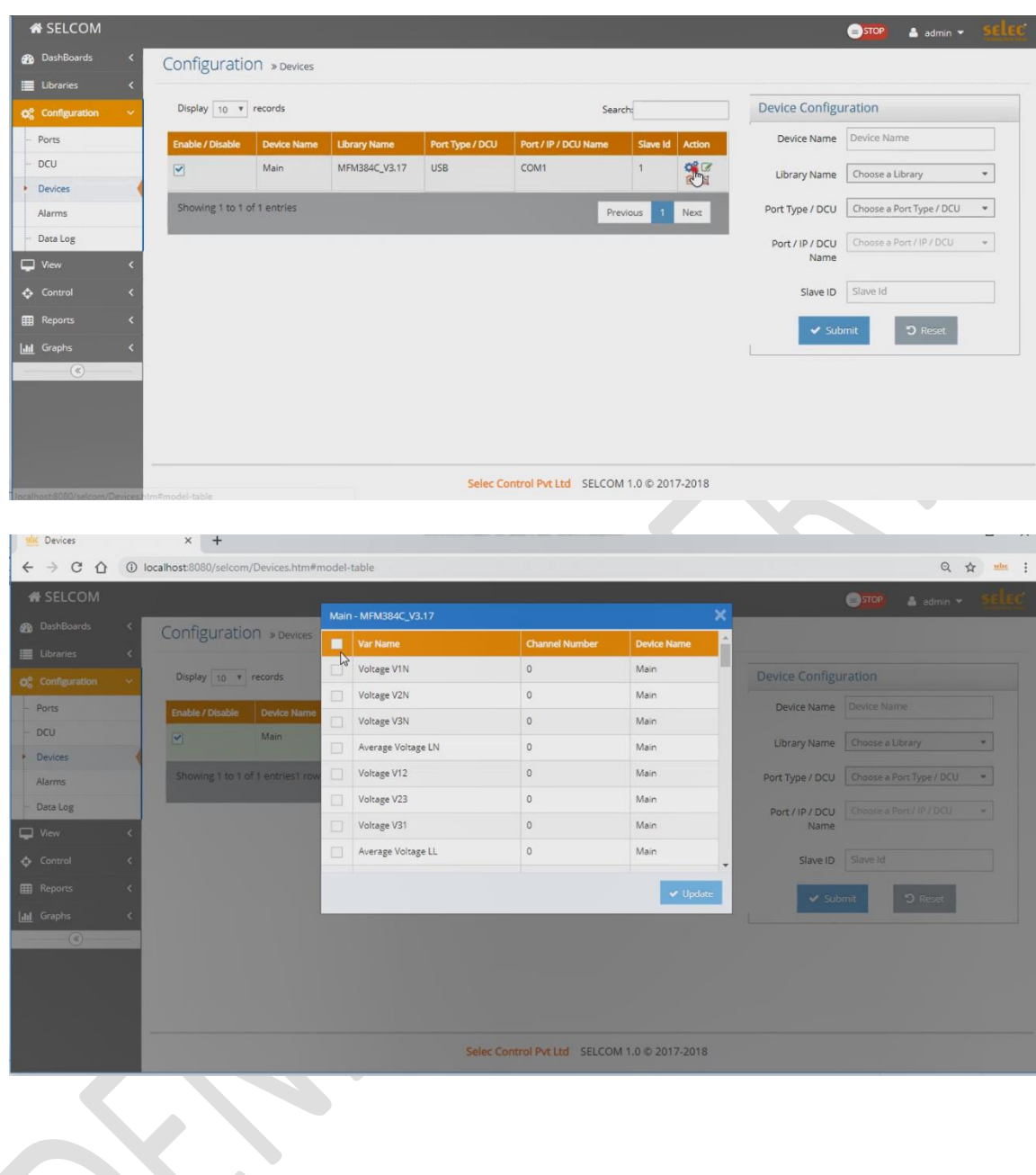

 $\Phi_6^6$  G

#### o Data Log

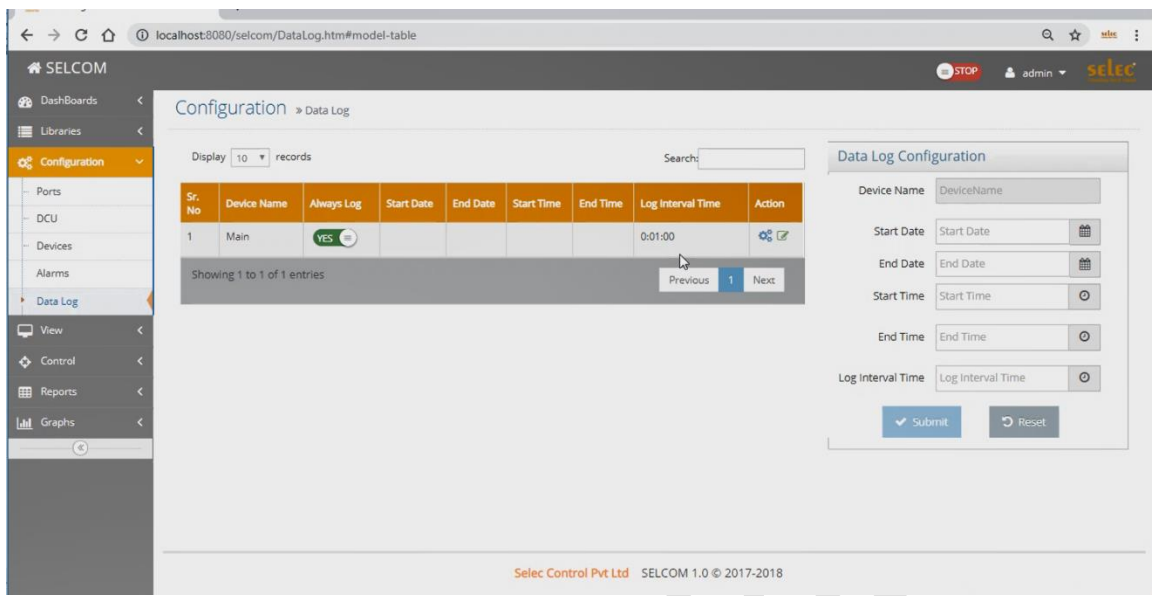

- Đây là phần lấy dữ liệu để có thể trích xuất ra thành file khi cần thiết
- **Đầu tiên phải bật Yes phần Always Log sau đó nhấn và icon edit** 
	- + Start Day: Ngày bắt đầu lấy dữ liệu
	- + End Day: Ngày kết thúc lấy dữ liệu
	- + Start time: Thời gian bắt đầu lấy dữ liệu
	- + End time: Thời gian kết thúc lấy dữ liệu

+ Log Interval: thời gian để lấy một đơn vị giá trị ( ví dụ 1 phút lấy dữ liệu lưu lại một lần thì lưu là một phút )

- Sau khi lấy xong thời gian sẽ được fix như thế này:

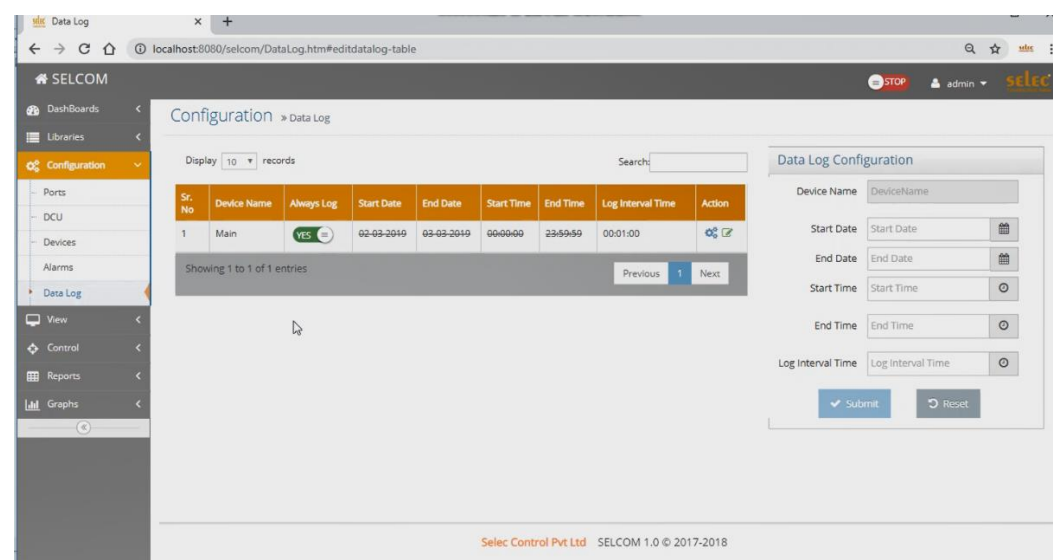

### <span id="page-9-0"></span>5. Xem thông số đang đo đạc và xuất dữ liệu

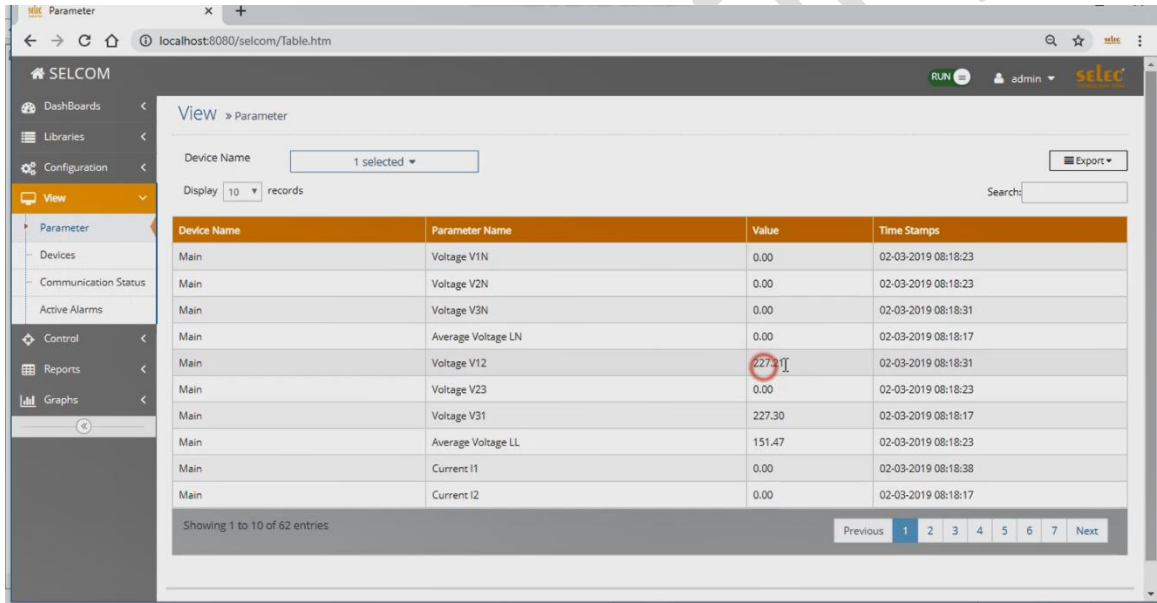

- Ở trang này chúng ta có thể nhìn được các thông số dạng cột đang đo đạc giá trị tức thời và đồng thời có thể xuất giá trị đó ra ở phần export.

<span id="page-10-0"></span>6. Tùy chỉnh thông số cài đặt của đồng hồ từ xa.

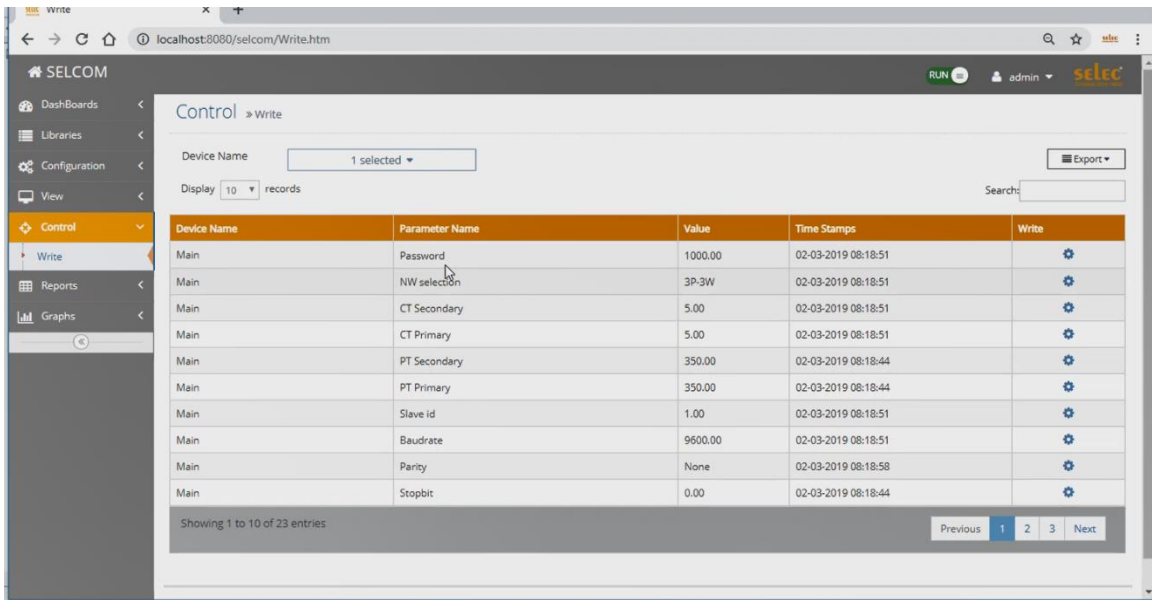

- Tại trang này thể hiện hết toàn bộ các thông số cài đặt cho đồng hồ kể cả mật khẩu , nên mọi người có thể thay đổi bàng cách nhấn vào nút bánh răng và thay đổi.

#### <span id="page-10-1"></span>7. Lấy dữ liệu trích xuất

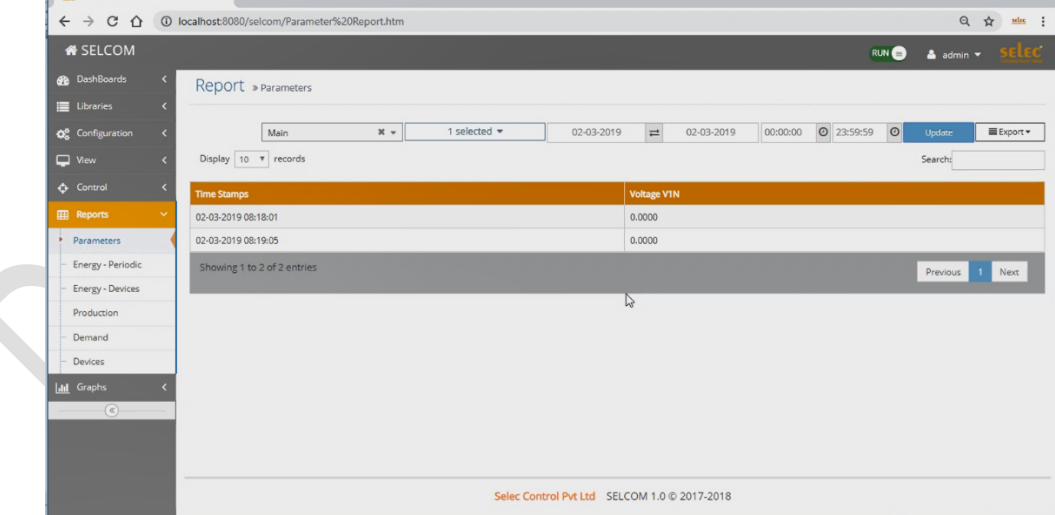

- Vừa rồi tại phần Config đã cấu hình datalog thì ở đây bạn chỉ việc lựa chọn thông số, đồng hồ, thời gian muốn lấy rồi xem hoặc là xuất ra file excel hoặc PDF.

#### - Dạng report thu được

|                                                               | File<br>Home                                                      | Page Layout<br>Formulas<br>Insert                              | Data<br>View<br>Review                                                                                                    | Help                                                     | <b>Foxit PDF</b> | $\circ$                         | Tell me what you want to do                 |                                                       |                             |                                                 |                                                    |                                                                       | & Share      |
|---------------------------------------------------------------|-------------------------------------------------------------------|----------------------------------------------------------------|----------------------------------------------------------------------------------------------------|----------------------------------------------------------|------------------|---------------------------------|---------------------------------------------|-------------------------------------------------------|-----------------------------|-------------------------------------------------|----------------------------------------------------|-----------------------------------------------------------------------|--------------|
|                                                               | & Cut<br>Ê<br>h Copy ·<br>Paste<br>SF Format Painter<br>Clipboard | Calibri<br><b>B</b> <i>I</i> <u>U</u> -<br>$r_{\rm H}$<br>Font | $\equiv$<br>$-11 - A^A A^B$<br>$\frac{1}{2}$ .<br>$\equiv$<br>$\Box$ . $\Diamond$ . $\land$ .<br>+三 +三<br>事事事<br>$\overline{12}$ | <sup>ab</sup> Wrap Text<br>Merge & Center *<br>Alignment | $r_{\rm H}$      | General<br>$S -$<br>%<br>Number | $\frac{6.8}{00}$ -80<br>$\,$<br>$\sqrt{16}$ | ł,<br>Conditional Format as<br>Formatting *<br>Styles | Cell<br>Table -<br>Styles - | 昬<br>P<br>þ<br>Delete Format<br>Insert<br>Cells | E AutoSum *<br>$\overline{\Psi}$ Fill -<br>Clear - | $\frac{A_{\Psi}}{7}$<br>Sort & Find &<br>Filter - Select -<br>Editing |              |
| $\mathbb X$<br>$f_{x}$<br>٠<br>H <sub>6</sub><br>$\checkmark$ |                                                                   |                                                                |                                                                                                    |                                                          |                  |                                 |                                             |                                                       |                             |                                                 |                                                    |                                                                       |              |
|                                                               | A                                                                 | B                                                              | $\mathsf{C}$<br>D                                                                                                    | E<br>F                                                   | G                | H                               |                                             | K                                                     |                             | M<br>N                                          | $\circ$<br>P                                       | Q                                                                     | R            |
|                                                               | <b>Devices Name</b>                                               | Main                                                           |                                                                                                    |                                                          |                  |                                 |                                             |                                                       |                             |                                                 |                                                    |                                                                       |              |
|                                                               |                                                                   |                                                                |                                                                                                    |                                                          |                  |                                 |                                             |                                                       |                             |                                                 |                                                    |                                                                       |              |
| з                                                             | Device Name                                                       | Parameter Name                                                 | Value<br><b>Time Stamps</b>                                                                                                    |                                                          |                  |                                 |                                             |                                                       |                             |                                                 |                                                    |                                                                       |              |
| 4                                                             | Main                                                              | <b>Voltage V1N</b>                                             | $0$ 02-03-19 8:22                                                                                                    |                                                          |                  |                                 |                                             |                                                       |                             |                                                 |                                                    |                                                                       |              |
| 5                                                             | Main                                                              | Voltage V2N                                                    | 0 02-03-19 8:22                                                                                                    |                                                          |                  |                                 |                                             |                                                       |                             |                                                 |                                                    |                                                                       |              |
| $6 \overline{6}$                                              | Main                                                              | <b>Voltage V3N</b>                                             | 0 02-03-19 8:22                                                                                                    |                                                          |                  |                                 |                                             | ≎                                                     |                             |                                                 |                                                    |                                                                       |              |
| $\overline{7}$                                                | Main                                                              | Average Voltage LN                                             | 0 02-03-19 8:22                                                                                                    |                                                          |                  |                                 |                                             |                                                       |                             |                                                 |                                                    |                                                                       |              |
| 8                                                             | Main                                                              | Voltage V12                                                    | 227.05 02-03-19 8:22                                                                                                    |                                                          |                  |                                 |                                             |                                                       |                             |                                                 |                                                    |                                                                       |              |
| $\overline{9}$                                                | Main                                                              | Voltage V23                                                    | $0$ 02-03-19 8:22                                                                                                    |                                                          |                  |                                 |                                             |                                                       |                             |                                                 |                                                    |                                                                       |              |
|                                                               | 10 Main                                                           | Voltage V31                                                    | 227.17 02-03-19 8:22                                                                                                    |                                                          |                  |                                 |                                             |                                                       |                             |                                                 |                                                    |                                                                       |              |
|                                                               | 11 Main                                                           | Average Voltage LL                                             | 151.4 02-03-19 8:22                                                                                                    |                                                          |                  |                                 |                                             |                                                       |                             |                                                 |                                                    |                                                                       |              |
|                                                               | 12 Main                                                           | Current I1                                                     | $0$ 02-03-19 8:22                                                                                                    |                                                          |                  |                                 |                                             |                                                       |                             |                                                 |                                                    |                                                                       |              |
|                                                               | 13 Main                                                           | Current I2                                                     | $0$ 02-03-19 8:22                                                                                                    |                                                          |                  |                                 |                                             |                                                       |                             |                                                 |                                                    |                                                                       |              |
|                                                               | 14 Main                                                           | Current I3                                                     | 0 02-03-19 8:22                                                                                                    |                                                          |                  |                                 |                                             |                                                       |                             |                                                 |                                                    |                                                                       |              |
|                                                               | 15 Main                                                           | <b>Average Current</b>                                         | $0$ 02-03-19 8:22                                                                                                    |                                                          |                  |                                 |                                             |                                                       |                             |                                                 |                                                    |                                                                       |              |
|                                                               | 16 Main                                                           | <b>Active Power kW1</b>                                        | $0$ 02-03-19 8:22                                                                                                    |                                                          |                  |                                 |                                             |                                                       |                             |                                                 |                                                    |                                                                       |              |
|                                                               | 17 Main                                                           | <b>Active Power kW2</b>                                        | $0$ 02-03-198:22                                                                                                    |                                                          |                  |                                 |                                             |                                                       |                             |                                                 |                                                    |                                                                       |              |
|                                                               | 18 Main                                                           | <b>Active Power kW3</b>                                        | $0$ 02-03-19 8:22                                                                                                    |                                                          |                  |                                 |                                             |                                                       |                             |                                                 |                                                    |                                                                       |              |
|                                                               | 19 Main                                                           | Apparent Power kVA1                                            | 0 02-03-19 8:22                                                                                                    |                                                          |                  |                                 |                                             |                                                       |                             |                                                 |                                                    |                                                                       |              |
|                                                               | 20 Main                                                           | Apparent Power kVA2                                            | 0 02-03-19 8:22                                                                                                    |                                                          |                  |                                 |                                             |                                                       |                             |                                                 |                                                    |                                                                       |              |
|                                                               | 21 Main                                                           | Apparent Power kVA3                                            | $0$ 02-03-198:22                                                                                                    |                                                          |                  |                                 |                                             |                                                       |                             |                                                 |                                                    |                                                                       |              |
|                                                               | 22 Main                                                           | <b>Reactive Power kVAr1</b>                                    | $0$ 02-03-19 8:22                                                                                                    |                                                          |                  |                                 |                                             |                                                       |                             |                                                 |                                                    |                                                                       |              |
|                                                               | 23 Main                                                           | <b>Reactive Power kVAr2</b>                                    | $0$ 02-03-19 8:22                                                                                                    |                                                          |                  |                                 |                                             |                                                       |                             |                                                 |                                                    |                                                                       |              |
|                                                               |                                                                   | Parameter Table Report (2)                                     | $\bigoplus$                                                                                                    |                                                          |                  |                                 |                                             | $\vert \cdot \vert$                                   |                             |                                                 |                                                    |                                                                       | $\mathbf{F}$ |

<span id="page-11-0"></span>8. Xem dữ liệu theo dạng biểu đồ

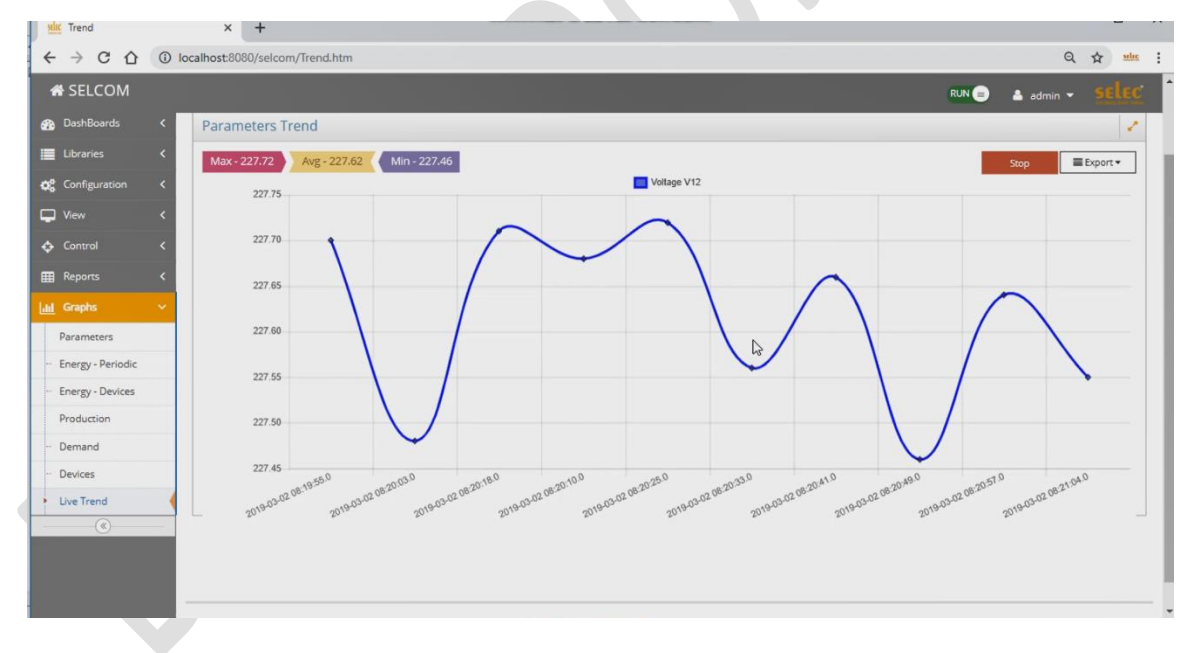

- Ở đây có thể xem theo dạng biểu đồ và có thể xuất thành file PDF để lưu lại phục vụ cho nhiều mục đích.